# Steinwerke content manual

## Login:

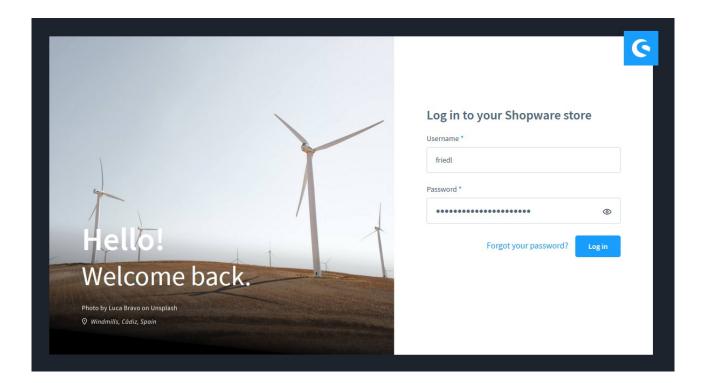

### Assign layout to category:

1) Hover on "Catalogues" in the left sidebar menu and select "Categories"

| 6      | Administration •<br>v6.1.0 Stable Version |                        |
|--------|-------------------------------------------|------------------------|
| Ø      | Dashboard                                 |                        |
| G      | Catalogues                                | Products               |
| Ê      | Orders                                    | Reviews                |
| e<br>S | Customers                                 | Categories             |
| G      | Content                                   | Dynamic product groups |
| Å      | Marketing                                 | Properties             |
| Ø      | Settings                                  | Manufacturers          |
|        |                                           |                        |

#### 2) Click on the arrow before Catalogue #1

| 0 | Dashboard              | Cat                | egories En              | glish 🗸 |
|---|------------------------|--------------------|-------------------------|---------|
| Ф | Catalogues             | Category structure |                         |         |
|   | Products               |                    |                         |         |
|   | Reviews                | >>> Catalogue #1   |                         |         |
|   | Categories             | $\bigcirc$         |                         |         |
|   | Dynamic product groups |                    |                         |         |
|   | Properties             |                    |                         |         |
|   | Manufacturers          |                    |                         |         |
| Ê | Orders                 |                    |                         |         |
| ŝ | Customers              |                    |                         |         |
| G | Content                |                    | No category select      | ed      |
| Ø | Marketing              |                    | Manage categories here. |         |

3) Main categories will show and you can click through to any subcategory the same way

| Ø | Dashboard              |                     | Categories | English 🗸               |
|---|------------------------|---------------------|------------|-------------------------|
| Ъ | Catalogues             |                     |            |                         |
|   | Products               | Category structure  |            |                         |
|   | Reviews                | 🗸 🗌 🎦 Catalogue #1  |            |                         |
|   | Categories             | > Produkte          |            |                         |
|   | Dynamic product groups | • Produktfinder     |            |                         |
|   | Properties             | > Architekt/Planer  |            |                         |
|   | Manufacturers          | > 🖸 Unternehmen     |            |                         |
| Û | Orders                 | Inspiration & Tipps |            | œ                       |
|   | Customers              | > 📄 Kontakt         |            |                         |
|   | Content                | > Service           |            | No category selected    |
| 5 | Marketing              |                     |            | Manage categories here. |

### 4) Select a category you want to set, for example "Zierkies"

| Ø     | Dashboard                            | Zierkies                                                     | English V Cancel Save                                                                                   |
|-------|--------------------------------------|--------------------------------------------------------------|----------------------------------------------------------------------------------------------------|
| Ф     | Catalogues<br>Products               | Category structure                                           | "Zierkies" displayed in the root language "English". Failback is the system default language "Deutsch". |
|       | Reviews                              | Catalogue #1                                                 | General                                                                                                 |
|       | Categories<br>Dynamic product groups |                                                              |                                                                                                    |
|       | Properties<br>Manufacturers          | Betonplatten & Betonsteine                                   | General                                                                                                 |
| Ċ     | Orders                               | Gestaltungselemente ···                                      | Name * Zierkões Category active                                                                         |
| ŝ     | Customers                            | O Detonelemente                                              | Category type                                                                                           |
| G     | Content                              | O Palisaden ····                                             | Category v                                                                                              |
| 4     | Marketing                            | Pflanzsteine / Böschungssteine ···     Begrenzungssteine ··· | Tags                                                                                                    |
| 0     | Settings                             | • Gartenleuchten ····                                        |                                                                                                    |
| Sales |                                      | > 🗋 Sonderposten ····                                        |                                                                                                    |
| li    | Friedl Steinwerke GmbH               | O Produktfinder ····                                         | Layout assignment                                                                                       |
| ©     |                                      | Architekt/Planer        Dutemehmen                           | Default layout<br>Category page                                                                         |

5) On the right side is displayed category configuration, as the second part is "Layout assignment"

| Ъ | Catalogues             |                                    | Category type                        |  |
|---|------------------------|------------------------------------|--------------------------------------|--|
|   | Products               | Category structure                 | Category                             |  |
|   | Reviews                | ✓ Catalogue #1                     | Tags                                 |  |
|   | Categories             | 🗸 🗌 🎦 Produkte 🚥                   | v                                    |  |
|   | Dynamic product groups | > 📄 Dein Projekt                   |                                      |  |
|   | Properties             | > 📄 🖿 Betonplatten & Betonsteine 🚥 | 1                                    |  |
| - | Manufacturers          | 🗸 🗌 🎦 Gestaltungselemente 🚥        | Layout assignment                    |  |
| ۵ | Orders                 | O Zierkies ····                    | Default layout                       |  |
|   | Customers              | • Betonelemente ••••               | Category p                           |  |
|   | Content                | • Palisaden ••••                   | No layout assigned Create new layout |  |
| Å | Marketing              | • Pflanzsteine / Böschungssteine   |                                      |  |
|   | Settings               | • Begrenzungssteine ····           |                                      |  |
|   |                        | • Gartenleuchten ••••              |                                      |  |
|   | Channel 🕀              | > 🗋 🖾 Sonderposten 🛛 🚥             | Menu settings                        |  |
| E | Friedl Steinwerke GmbH | • Produktfinder ••••               |                                      |  |

6) click on button "Layout assignment" to select an existing layout

| Dashboard                            | Zierkies English 🗸                                                                                                    | Cancel |
|--------------------------------------|----------------------------------------------------------------------------------------------------|--------|
| Catalogues<br>Products               | Category structure Select layout                                                                                                    | × •    |
|                                      | Cataloguezz     Landing page / product listing     Search for layouts     Or Produke                                                           |        |
|                                      |                                                                                                    |        |
| Manufacturers<br>Orders<br>Customers | Gee     B2B Home     Referenzen     Page with PDF downloads - Le                                                                               | istu   |
| Content                              |                                                                                                    | _      |
| Marketing<br>Settings                | Design Unternehmen - Geschichte     Design Unternehmen - Philosophie     Design Unternehmen - Philosophie     Design Unternehmen - Philosophie | ια β   |
|                                      | > C 1504                                                                                                    |        |
| Friedl Steinwerke GmbH               | O Produkt                                                                                                    | Save   |
|                                      | C Architekt/Planer     Hide in navigation                                                                                                    |        |

7) a popup window will appear and there you can select any of existing layouts. For example select layout "Category Terrassen type" and save.

| Ø     | Dashboard              |                    | Zierkies                                            |                                                      | English V Cancel Save                  |   |
|-------|------------------------|--------------------|-----------------------------------------------------|------------------------------------------------------|----------------------------------------|---|
| Ю     | Catalogues             | Catagonistinution  | Select layout                                       |                                                      | ×                                      |   |
|       |                        | Category structure |                                                     |                                                      |                                        | × |
|       |                        | 🗸 🗌 🗁 Catalogue #1 | Landing page / product listing                      | F                                                    | Search for layouts                     |   |
|       |                        | 🗸 🖂 🔁 Produkte     | <ul> <li>Design Unternehmen - Geschichte</li> </ul> | <ul> <li>Design Unternehmen - Philosophie</li> </ul> | Default shop page layout with co       | ~ |
|       |                        | > 🗋 Dei            |                                                     | V                                                    |                                        |   |
|       |                        | > 🗋 🖿 Bet          |                                                     |                                                      | Contraction of the second              |   |
|       |                        | 🗸 📄 🔁 Ges          |                                                     | 1                                                    |                                        |   |
| Ê     | Orders                 |                    |                                                     |                                                      |                                        |   |
| 8     | Customers              | c                  | Default shop page layout with ne                    | Category - Terrassen type                            | • test                                 |   |
| G     | Content                | c                  |                                                     |                                                      |                                        |   |
| 5     | Marketing              |                    | - 🖉 📑 📑 📢                                           |                                                      |                                        |   |
| 0     | Settings               | c                  |                                                     |                                                      |                                        |   |
|       |                        | c                  | Listing - Terrassenplatten type                     | Home                                                 | Default category layout with side      |   |
| Sales |                        | > 🗋 🖿 Sor          | <ul> <li>coung - remassenplatten type</li> </ul>    | • Home                                               | · Denautic category rayout with Side · |   |
| 圌     | Friedl Steinwerke GmbH | O Produktf         |                                                     |                                                      | Cancel Save                            |   |
| ©     |                        | > 🗋 🖬 Architekt/I  | Planer                                              | Hide in navigation                                   |                                        |   |

8) you can see the layout is assigned and save the category

|                        |                                                    |          |                           | $\checkmark$                   |                            |
|------------------------|----------------------------------------------------|----------|---------------------------|--------------------------------|----------------------------|
| 🕜 Dashboard            |                                                    | Zierkies |                           | English V Cancel Save          |                            |
| Catalogues             |                                                    |          | Category type             |                                | v                          |
| Products               | Category structure                                 |          | Category                  |                                | ~                          |
| Reviews                | 🗸 🗌 🔁 Catalogue #1                                 | ^        | Tags                      |                                |                            |
| Categories             | <ul> <li>✓ ☐ ☺ Produkte</li> </ul>                 |          |                           |                                | ~                          |
| Dynamic product groups | > Dein Projekt                                     |          |                           |                                |                            |
| Properties             | Betonplatten & Betonsteine                         |          |                           |                                |                            |
| Manufacturers          | Gestaltungselemente                                |          | Layout assignment         |                                |                            |
| Orders                 | O Zierkies                                         |          |                           | Landing page                   |                            |
| 있 Customers            | Detonelemente                                      |          | A HE C                    | Change layout Edit in designer |                            |
| Content                | Betonelemente     O Palisaden                      |          |                           | cominge tayout                 |                            |
|                        |                                                    |          |                           |                                |                            |
| Marketing              | <ul> <li>Pflanzsteine / Böschungssteine</li> </ul> |          | Category - Terrassen type |                                | Edit content $\rightarrow$ |
| Settings               | Begrenzungssteine                                  |          |                           |                                |                            |
|                        | O Gartenleuchten                                   |          |                           |                                |                            |
| Sales Channel 💮        | > 🗋 Sonderposten                                   |          | Menu settings             |                                |                            |
| Friedl Steinwerke GmbH | O Produktfinder                                    |          |                           |                                |                            |
|                        |                                                    |          |                           |                                |                            |

9) check frontend (cache must be deleted or wait a while) before:

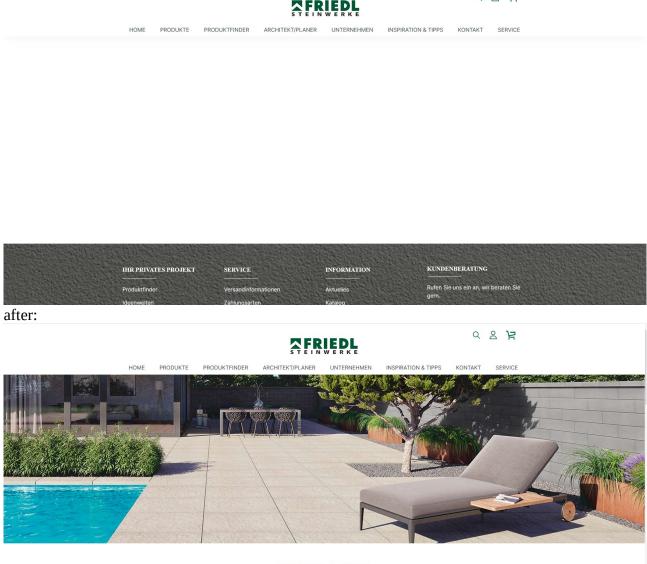

Q 8 13

TERRASSE WOHNZIMMER MIT STERNENDACH

### Set content:

| ) Dashboard            |                                  | Zierkies | 7                                      | English                         | ✓ Cancel               | Save          |
|------------------------|----------------------------------|----------|----------------------------------------|---------------------------------|------------------------|---------------|
| Catalogues             | Category structure               |          |                                        |                                 |                        |               |
| Products               | category structure               |          | "Zierkies" displayed in the root langu | Jage "English". Fallback is the | system default languag | ge "Deutsch". |
| Reviews                | ✓ □ ☎ Catalogue #1               |          | General Content                        |                                 |                        |               |
| Categories             | 🗸 🗋 📴 Produkte                   |          |                                        |                                 |                        |               |
| Dynamic product groups | > 📄 🗀 Dein Projekt               |          | General                                |                                 |                        |               |
| Properties             | > 📄 🗈 Betonplatten & Betonsteine |          | General                                |                                 |                        |               |
| Manufacturers          | 🗸 🗌 🔁 Gestaltungselemente        |          | Name *                                 |                                 |                        |               |
| Orders                 | O Zierkies                       |          |                                        |                                 | Category :             | active        |
| Customers              | • Betonelemente                  |          | Category type                          |                                 |                        |               |
| Content                | O Palisaden                      |          | Category                               |                                 |                        |               |
| Marketing              | O Pflanzsteine / Böschungssteine |          | Tags                                   |                                 |                        |               |
| Settings               | • Begrenzungssteine              |          |                                        |                                 |                        |               |
|                        | O Gartenleuchten                 |          |                                        |                                 |                        |               |
|                        |                                  |          |                                        |                                 |                        |               |

### 2) here are all components of the page

| Ø       | Dashboard                                                     | Zie                                                                                 | rkies English V Cancel Save                                                                             |
|---------|---------------------------------------------------------------|-------------------------------------------------------------------------------------|----------------------------------------------------------------------------------------------------|
| Ф       | <b>Catalogues</b><br>Products                                 | Category structure                                                                  | "Zierkies" displayed in the root language "English", Fallback is the system default language "Deutsch". |
|         | Reviews<br>Categories<br>Dynamic product groups<br>Properties |                                                                                     | General Content  Layout section - Default                                                               |
|         | Manufacturers                                                 | Betonplatten & Betonsteine     Gestaltungselemente                                  | Image, full-sized                                                                                       |
| ث<br>بر | Orders<br>Customers                                           | O Zierkies     ···     O Betonelemente     ···                                      | Image 🕑 Data mapping                                                                                    |
| C≞<br>₽ | Content<br>Marketing                                          | Palisaden     Palisaten     Pfanzsteine / Böschungssteine                           | Upload file<br>Open media                                                                               |
| 0       | Settings                                                      | O Phanzteine / boschungssteine     O Begrenzungssteine     O Gartenleuchten     ··· | Display mode                                                                                            |
|         |                                                               | > Sonderposten ***                                                                  | Standard ~                                                                                              |
| ©       | Friedl Steinwerke GmbH<br>Minimize menu                       | O Produktfinder ····     C Architekt/Planer ····                                    | Vertical align                                                                                          |
| JR      | Jan Rieger Administrator                                      |                                                                                     | Link to     Enter URL                                                                                   |
|         |                                                               | < >>                                                                                | Onnan linkrin naus tah                                                                                  |

Layout assignment

Change layout Edit in designer

- see Terrassen-category-layout.png comparison frontend and backend to better understanding

3) Set image with click on "Open media", if you want to select already uploaded image "Upload file", if you want to upload new image

| Image                | 🖸 Data mappir             |
|----------------------|---------------------------|
|                      | Upload file<br>Open media |
| Display mode         |                           |
| Standard             | ~                         |
| Vertical align       |                           |
| Vertical align       | ~                         |
| Link to              |                           |
| Enter URL            |                           |
| Open link in new tab |                           |

select an image in the root directory or in some file and click "add media"

| Crisgray Hells       Cris Pige Hells       Detailate       genebicite       Hores Hells       Nal Template Hells       Product Manufacturer Mells       Product Mendla         Crisgray Hells       Cris Pige Hells       Detailate       genebicite       Hores Hells       Nal Template Hells       Product Manufacturer Mells       Product Mendla         Image: Pige Hells       Detailate       genebicite       Hores Hells       Nal Template Hells       Product Manufacturer Mells       Product Mells         Image: Pige Hells       Detailate       Image: Pige Hells       Detailate       Image: Pige Hells       Product Mendla       Product Mendla         Image: Pige Hells       Detailate       Image: Pige Hells       Detailate       Image: Pige Hells       Product Mendla       Product Mendla         Image: Pige Hells       Detailate       Image: Pige Hells       Image: Pige Hells       Product Mendla       Product Mendla       Product Mendla         Image: Pige Hells       Image: Pige Hells       Image: Pige Hells       Image: Pige Hells       Product Mendla       Product Mendla       Pige Hells         Image: Pige Hells       Image: Pige Hells       Image: Pige Hells       Image: Pige Hells       Pige Hells       Pige Hells       Pige Hells       Pige Hells       Pige Hells       Pige Hells       Pige Hells       Pige Hells </th <th>&gt; Media</th> <th></th> <th></th> <th></th> <th></th> <th>Preserv</th> <th></th> <th>Search P<br/>tby: Name, asc. v</th> <th></th> | > Media        |                |             |             |            | Preserv                     |                            | Search P<br>tby: Name, asc. v |                   |
|----------------------------------------------------------------------------------------------------|----------------|----------------|-------------|-------------|------------|-----------------------------|----------------------------|-------------------------------|-------------------|
|                                                                                                    |                |                |             |             |            | <b></b>                     | G                          | G                             |                   |
|                                                                                                    | Category Media | Cms Page Media | Detailseite | geschichte  | Home Media | Mail Template Media         | Product Manufacturer Media | Product Media                 |                   |
| referenzer Termane There Multi unterreferenze Unar Maria and unterreferenze Weichendierige                                                                                                    |                |                |             |             | 0          |                             |                            |                               | No media selected |
|                                                                                                    | referenzen     | Terrasse       | Theme Media | unternehmen | User Media | en_von_Rotwein_sinnvoll.jpg | Weinhandler.jpg            |                               |                   |
|                                                                                                    |                |                |             |             |            |                             |                            |                               |                   |
|                                                                                                    |                |                |             |             |            |                             |                            |                               |                   |

4) set text – just simple rewrite text in the text area

| Layout section - Default        |                |
|---------------------------------|----------------|
| ext banner                      |                |
|                                 |                |
| Content Settings                |                |
| Text                            | 🗹 Data mapping |
| A∽ 🔄 B I Ц ∓ X* X. Ξ∽ •Ξ 1Ξ 🖉 ⊞ | \$ \$ \$       |
| here you can write new content  | 52 characters  |

5) set image slider with "Open media"

| Content | Settings |                           |                        |  |  |                  |  |  |  |
|---------|----------|---------------------------|------------------------|--|--|------------------|--|--|--|
|         |          |                           |                        |  |  | Upload file from |  |  |  |
|         |          | Orag files here to upload |                        |  |  |                  |  |  |  |
|         |          | Upload file               | Upload file Open media |  |  |                  |  |  |  |
|         |          |                           |                        |  |  |                  |  |  |  |
|         |          |                           |                        |  |  |                  |  |  |  |
|         |          |                           |                        |  |  |                  |  |  |  |

### select more images, you can see selected in the right up corner

| dia Library Upload files      |                               |                           |                              |                              |                               |                               |                               | 4 files selected                                             |
|-------------------------------|-------------------------------|---------------------------|------------------------------|------------------------------|-------------------------------|-------------------------------|-------------------------------|--------------------------------------------------------------|
| 🖌 > Media > Detailseite       | 2                             |                           |                              |                              |                               |                               | Search D                      | Selected files<br>A total of: 628.81KB                       |
|                               |                               |                           |                              |                              | Pre                           | sentation: Regular preview 🗸  | Sort by: Name, asc. V         | G4_kombipflaster_15_15_6_10_kl.jpg 27/11/19, 136.47K8        |
| <                             |                               |                           | •                            |                              |                               |                               |                               | 64_kombjeflaster_20_15_6_10_kljpg 2<br>27/13/19;146.12X8<br> |
|                               |                               |                           |                              |                              |                               |                               |                               |                                                              |
| Media                         | colors                        | formats                   | bipflaster_15_15_6_10_kl.jpg | bipflaster_20_15_6_10_kl.jpg | bipflaster_25_15_6_10_kl.jpg  | bipflaster_30_15_6_10_kl.jpg  | basalt-schattiert.jpg         | 64_kombipflaster_30_15_6_10_kl.jpg                           |
|                               |                               |                           |                              |                              |                               |                               |                               |                                                              |
| Cadea-und-Cadea-VG4.jpg       | friedl-detail-alider1.jpg     | friedl-detail-slider2.jpg | friedl-detail-alider3.jpg    | granitgrau-schattiert.jpg    | Linea VG4 Pflasterplatte1.jpg | Linea VG4 Pflasterplatte2.jpg | Linea VG4 Pflasterplatte3.jpg |                                                              |
|                               |                               |                           |                              |                              |                               |                               |                               |                                                              |
| Linea VG4 Pflasterplatte4.jpg | Linea VG4 Pflasterplatte5.jpg | muschelkalk.jpg           | Parkstone.jpg                | piazza_10_16_5_kk.jpg        | piazza_12_16_5_kl.jpg         | piazza_14_16_5_kl.jpg         | plazza_16_16_5_kl.jpg         |                                                              |
|                               |                               |                           |                              |                              |                               |                               |                               |                                                              |